# **Release Notes - Zebra ET50 Android M – LifeGuard Update 01 Release for WLAN GMS**

# **Contents**

**[Description](#page-0-0)** 

[Device Compatibility](#page-1-0)

[Component Contents](#page-2-0)

[Installation Requirements](#page-2-1)

[Installation Instructions](#page-2-2)

[Downloadable Software included in this Release](#page-3-0)

## <span id="page-0-0"></span>**Description**

This release contains the following software package which is compatible with the ET50 GMS product. LifeGuard patches are cumulative and include all previous fixes that are part of earlier patch releases.

#### **1. CFE v1 Updates:**

❖ CFE-ET50-M-XX-021430-G-00-01.zip (GMS)

1. **Android Security Patch Level**: June 05, 2018 Use the below link to see the Android Security bulletin for more information: <https://source.android.com/security/bulletin/>

- o Updated below mentioned components:
	- MXMF Version 8.0.2.0
	- DataWedge Version 6.8.55
	- EMDK Version 6.9.16.1216
	- StagingClient Version 3.0.1.1038
	- File Browser -- Version 1.19.1.5
	- DDT -- Version 1.15.0.14
	- Enterprise Keyboard Version 1.8.0.8
- $\circ$  SPR33755 Resolved an issue wherein the Whitelisted apps were unable to submit XML to MX.
- $\circ$  SPR33671 Resolved an issue wherein user was unable to create WIFI profile with username as backslash followed by number
- $\circ$  SPR34267 Resolved an issue wherein the device was failed to enable USB debugging when a barcode was scanned.
- $\circ$  SPR33862 Resolved an issue wherein the Screen Time off settings using Display manager CSP was not working.
- $\circ$  SPR34145 Resolved an issue wherein indexing of the WEP key was not handled correctly.
- $\circ$  SPR33973 Resolved an issue wherein erroneously loading default profile by providing feature to ignore disabled profiles in DataWedge
- $\circ$  SPR33848 Added support to included category field in intent profile in StageNow.
- o SPR34189 implemented 'low\_ram' config flag.
- $\circ$  SPR33639 Resolved an issue wherein the customer app install and launch during device sleep state and device stop emitting scan beam after awake from suspend.
- o SPR33876 Resolved an issue wherein Display Timeout was unable set via StageNow
- $\circ$  SPR33607 Resolved an issue where few fresh devices were unable to stage after unbox the device.
- $\circ$  SPR33538 Resolved an issue wherein the Scanner beam stuck off and No LED beam while pressing scanner button.
- o SPR33977 Resolved an issue wherein Time Zone setting through StageNow profile was not working.
- $\circ$  SPR33981 Resolved an issue Czech Republic Regulatory Country could not be set using Wifi config profile.
- $\circ$  SPR34716 Resolved an issue wherein the MX was getting killed by Backup manager and didn't restart properly.
- o SPR34530 Battery firmware is updated to adjust the battery charge level based on temperature.
- $\circ$  SPR34372 Resolved an issue wherein device was unable to be configured as Device Owner mode through AFW
- o SPR34439 Resolved an issue wherein NTP is not able to sync time based on the interval.
- o SPR34566 Resolved an issue wherein 4G connection occasionally goes out during operation.

## <span id="page-1-0"></span>Device Compatibility

This software release has been approved for Android ET50 M GMS models mentioned below.

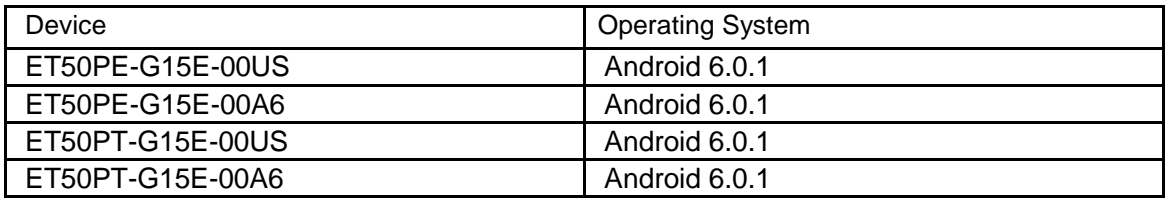

## <span id="page-2-0"></span>Component Contents/Updates

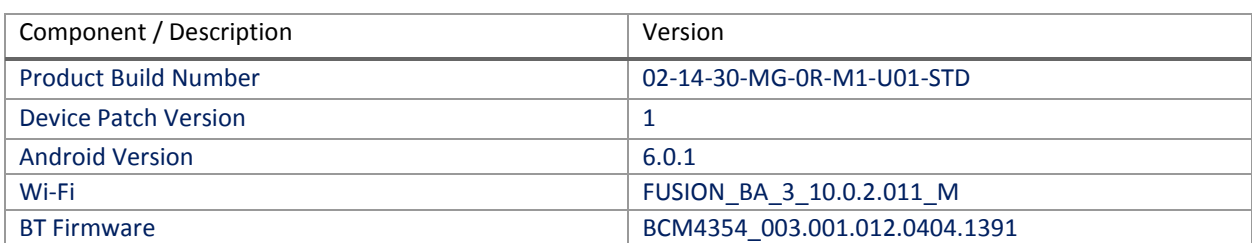

### <span id="page-2-1"></span>Installation Requirements

ADB installed on the PC (including adb drivers) USB debugging turned ON (from Developer options) ET50 GMS has at least: Version 02-14-30 -MG-0R-M1.180119 build

### <span id="page-2-2"></span>Installation Instructions

BEFORE UPDATING THE OS IMAGE, EXTERNAL POWER MUST BE APPLIED TO THE TERMINAL VIA USB CHARGING CABLE OR CRADLE.

PLEASE ENSURE BATTERY LEVEL IS > 30%

IMPORTANT NOTE:

CFE v1 HAS BEEN RELEASED IN THIS POSTING.

CFE v1:

❖ CFE-ET50-M-XX-021430-G-00-01.zip.zip (GMS)

i. If the device has 02-14-30 -MG-0R-M1.180119 build

To see what GMS CFE version is currently on the device, go to "Settings" and scroll down to "About tablet" scroll down to **"**Build Fingerprint" If it shows Zebra/ET5x/Et50:6.0.1/02-14-30 -MG-0R-M1/180119:user/release-keys" the device has base build

© 2018 Symbol Technologies LLC, a subsidiary of Zebra Technologies Corporation. All rights reserved.

#### AND

To see what GMS CFE version is currently on the device, go to "Settings" and scroll down to "About tablet" Then select "**SW Components** " Scroll down to Device Patch Version:

The installed device path version is displayed " Device Patch Version: 0 " the device has base build if 1 it has CFE 1 installed.

CFE software update procedure for ET50:

- 1. For applying the patch, please refer [Zebra\\_ET5x\\_Android\\_Flashing\\_Procedure.pdf](https://www.zebra.com/content/dam/zebra_new_ia/en-us/software/operating-system/ET5X%20Operating%20System/Zebra-ET5x-Android-Flashing-Procedure.pdf)
- 2. There are two ways to Check the Android Patch Level after installing the CFE package in the device,
	- a. Settings->About Device-> SW Components->Device Patch Version: 1
	- b. Run "getprop ro.device.patch.version" command in ADB Shell.
- 3. After installing the CFE-ET50-M-XX-021430-G-00-01.zip on the device, the OS build number would be 02-14-30 -MG-0R-M1-U01-STD
- 4. Now you are all set to use your ET50.

#### <span id="page-3-0"></span>Downloadable Software Included in this Release

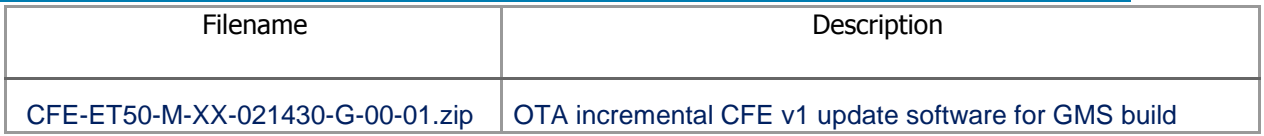

Last Revised: <07-11-2018>